## **Anonimization of Clients**

|                                        | <b>WTAKE RELATION WTARAL Z HANDRED FOOD + NUMBER</b> |                                                                                     |  |  |                                                    |                                                                     |        |                    |  | <b>A 3 HICCO-ROBILIZATEL-ONDOLDI</b>                 | $4 - 10$       |
|----------------------------------------|------------------------------------------------------|-------------------------------------------------------------------------------------|--|--|----------------------------------------------------|---------------------------------------------------------------------|--------|--------------------|--|------------------------------------------------------|----------------|
|                                        | FW N.H. Priget No.                                   |                                                                                     |  |  | Iva light hits aller apply and the month and hipmy |                                                                     |        | test and the party |  | Trigit Bally<br><b>Elgius CI</b><br>Tion.            |                |
|                                        | <b>MOSE</b>                                          |                                                                                     |  |  |                                                    | the time time <b>the seal</b> over our case and sealed country true |        |                    |  | $2$   FeE<br>ISCENTS CHRISIL<br><b>If Commercial</b> | $\mathbb{R}^n$ |
|                                        | <b>MODE</b>                                          |                                                                                     |  |  |                                                    | the latter loss over you can can be a second -                      |        |                    |  | <b>Satzlenia</b>                                     |                |
|                                        | <b>DUES</b>                                          |                                                                                     |  |  |                                                    | the time this seat over this door passed country were               |        |                    |  | Dealer                                               |                |
|                                        | <b>STATE</b>                                         | for these cases and are will also                                                   |  |  |                                                    | <b>SHIPS HANNA</b>                                                  |        |                    |  | <b>Representative</b><br><b>Clark</b>                |                |
|                                        | <b>STEE</b>                                          |                                                                                     |  |  |                                                    | by they too seed out you can have a country for                     |        |                    |  | Particle/Ry Detroit # -                              |                |
| $\mathbf{C}$                           | <b>Chair</b>                                         | The time this are use will disc                                                     |  |  |                                                    | <b>MIDE DESCRIPTION</b>                                             |        |                    |  |                                                      |                |
| $\Box$                                 | and the                                              | we now you was over you and                                                         |  |  |                                                    | <b>SHIP HAVEN</b>                                                   | $\sim$ |                    |  | Two offset and ng arrots (2)<br>Secondary St.        |                |
| $\begin{array}{c} \square \end{array}$ | 40.04                                                | we long lost over you can see                                                       |  |  |                                                    | <b>MEDI COULD</b>                                                   | $\sim$ |                    |  | Brows agains accelerating                            |                |
| $\Box$<br>$\mathbb{Z}$                 |                                                      | \$1 15,000 \$5.00 VSS \$P\$2 \$7.00 \$4.00<br>51 10-day 20:00 \$862 274 10-da 41:00 |  |  |                                                    | <b>SHIP HAVAN</b><br><b>SHIRL COULD</b>                             | $\sim$ |                    |  | <b>Kearole Trip</b>                                  |                |
|                                        |                                                      |                                                                                     |  |  |                                                    |                                                                     | $\sim$ |                    |  | Lock lane                                            |                |

Deleted Client - Schedule view

This functionality is created as part of the process of adhering to the **Regulation (EU) 2016/679** of the European Parliament and of the Council of 27 April 2016 (General Data Protection Regulation).

It is now possible to **permanently** anonimize and delete Users from Leon.

## **The process is as follow:**

- 1. Go to Settings > Users.
- 2. Edit an User you wish to permanently delete.
- 3. Mark an User as Deleted by unticking both checkboxes in 'Account restrictions' section of the profile: 'Can log into Leon' and 'Active' and click 'Update' button.
- 4. Edit the same User again. Click on **Permanently delete & anonymize data** which is located at the bottom of Edit User page'
- 5. You should get a pop-up window with the following message: **'Do you want to permanently delete & anonymize data for this contact? This action is irreversible!'**. Clicking 'OK' will permanently delete the User data.

## **Once the User has been deleted** the following areas will be affected:

- User Profile will be permanently deleted from both Settings > Users and the Phonebook.
- If User was assigned to any operation (Flight, Positioning, Office), instead of User Code, there will be a letter **-D-** and in the Tab CREW you will see Permanently Deleted instead of a Name.
- Deleted User will show as **-D-** in the reports that show Flights with this Crew Assigned, for example Custom Flights List Report.

**Anonimizing an User is permanent and irreversible. Once the User data has been deleted it cannot be reverted.**

From: <https://wiki.leonsoftware.com/> - **Leonsoftware Wiki**

Permanent link: **<https://wiki.leonsoftware.com/updates/phonebook-it-is-now-possible-to-permanently-delete-clients-in-leon?rev=1526289779>** Last update: **2018/05/14 09:22**

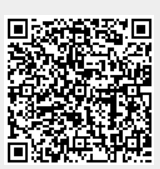